## **録画機とカメラを無線で登録する方法**

・カメラを設置した状態では設定が正常に行えません 必ず録画機の真横で登録してください

・カメラにアンテナが付属している場合は必ずアンテナをカメラへ取り付けてください

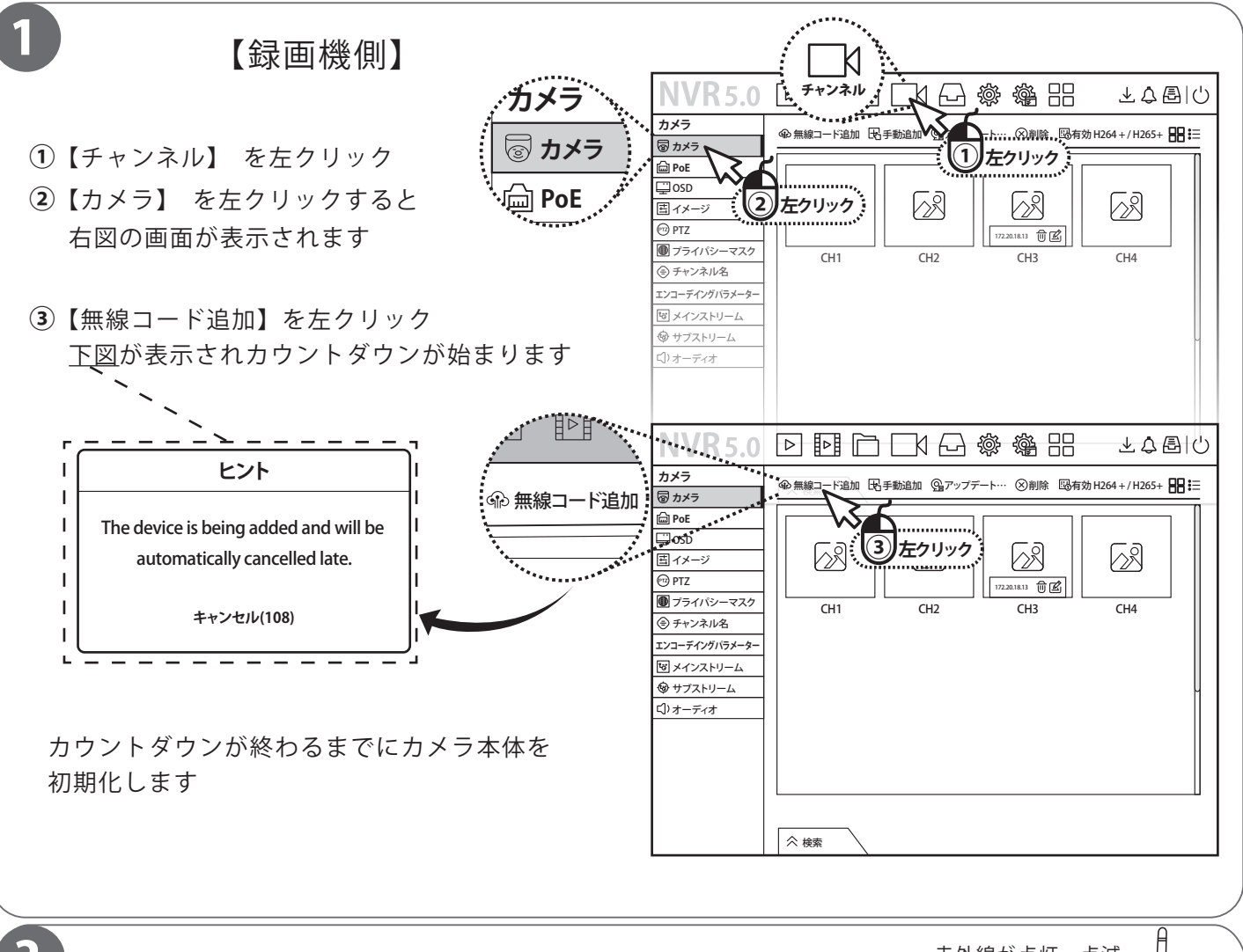

2 Tカメラ側の初期化】 インタイム おおおいち おかいしょう ত ・カメラ本体にあるリセットボタンを 10 ~ 15 秒間長押しすると初期化されます ポイント: リセットボタンをカメラの赤外線が点灯・点滅するまで押し続ける ・カウントダウン終了までに初期化が成功すれば無線登録が開始されます ポイント:カウントダウン終了間近で初期化すると登録までの時間が足りなくなります リセットボタン カウントダウンのタイマーはなるべく残した状態で初期化をお願いします ・登録が完了したらカウントダウンの【キャンセル】を左クリックして映像を確認ください※注意※ カメラを無線登録する際は1台ずつになります 1台追加が完了したら【キャンセル】を左クリックして再度 【無線コード追加】を行ってください